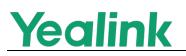

## Yealink W90 DECT IP Multi-Cell System Release **Notes of Version 85**

## **Table of Contents**

| Yea | link W90 DECT IP Multi-Cell System Release Notes of Version 85            | 1 |
|-----|---------------------------------------------------------------------------|---|
| Yea | link W90 DECT IP Multi-Cell System Release Notes of Version 130.85.0.35   | 2 |
| 1.  | Introduction                                                              | 2 |
| 2.  | New Features                                                              | 2 |
| 3.  | Optimization                                                              | 3 |
| 4.  | Bug Fixes                                                                 | 4 |
| 5.  | New Features Descriptions                                                 | 4 |
| 6.  | Optimization Descriptions                                                 | 6 |
| Yea | link W90 DECT IP Multi-Cell System Release Notes of Version 130.85.0.25   | 8 |
| 1.  | Introduction                                                              | 8 |
| 2.  | New Features                                                              | 8 |
| 3.  | Optimization                                                              | 8 |
| 4.  | Bug Fixes                                                                 | 8 |
| 5.  | New Features Descriptions                                                 | 8 |
| 6.  | Points for Attention                                                      | 8 |
| Yea | link W90 DECT IP Multi-Cell System Release Notes of Version 130.85.0.20 1 | 0 |
| 1.  | Introduction1                                                             | 0 |
| 2.  | New Features1                                                             | 0 |
| 3.  | Optimization1                                                             | 1 |
| 4.  | Bug Fixes1                                                                | 1 |
| 5.  | New Features Descriptions1                                                | 1 |

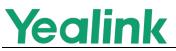

## Yealink W90 DECT IP Multi-Cell System Release Notes of Version 130.85.0.35

## 1. Introduction

- Firmware Version:
  - VIM: 1.0.0.15.
  - W90DM: 130.85.0.35.
  - W90B: 130.85.0.35.
  - W73H: 116.85.0.25.
  - W78H: 16.85.0.5.
  - W59R: 115.85.0.45.
  - W57R: 118.85.0.5.
  - W53H: 88.85.0.45.
  - W56H: 61.85.0.45.
  - CP930W: 87.85.0.45.
  - CP935W: 149.86.0.10.
  - WH62/WH63: 104.432.0.5.
  - WHM621 with Charging Cable/WHD622 with Charging Cable/WHM631
  - with Charging Cable: 104.0.150.20.
  - DDPhone (T54W+DD10K): 96.85.0.95.
- Applicable Models: VIM, W90DM, W90B, W73H, W78H, W57R, W59R, W53H, W56H, CP930W, CP935W, DDPhone (T54W+DD10K)
- Release Date: May 22, 2022.

### 2. New Features

- 1. Supported new handsets W78H, W57R and CP935W in the W90 multi-cell system.
- 2. Supported Sync Level1 backup (W90DM).

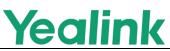

- 3. Supported new headsets WH62 and WH63 (W90DM).
- 4. Supported new headsets WHM621 with Charging Cable/WHD622 with Charging Cable/WHM631 with Charging Cable (W90DM).
- 5. Supported no perception upgrade (W57R, W59R, W73H, W78H).
- 6. Supported IPv6.
- 7. Supported 128bit Step C encryption.
- 8. Supported third-party alarm system push.
- 9. Supported L2TP VPN.
- 10. Added the Czech and Slovak language (W53H/W56H/W57R/W73H/W78H).
- 11. Supported automatic call-out according to the set time.
- 12. Supported that configures the deletion of Bases (W90DM).
- 13. Supported that configures the deletion of handsets (W90DM).
- 14. Added the new input method: A 6 B (W73H/W78H/W57R/W59R).

### 3. Optimization

- 1. Optimized web user interface UI framework mode (W90DM).
- 2. Optimized the Statistics menu on the web user interface (W90DM).
- Optimized the web security, including disabling TLS1.1 protocol and forcing the use of TLS1.2 protocol; does not support HTTP, only supports HTTPS access and login.
- 4. Optimized Device Management Platform and added these new alert types: DM backup start, Base backup start, Base update firmware failure, Base sync failure, handset out of range, Handset update firmware failure and Handset call failure.
- 5. Optimized the number of SIP Server Template to 30.
- 6. Optimized when the handset is offline, it will prompt to the opposite end it cannot be connected when a call is received.
- 7. Optimized the No Movement of W59R will not trigger the alarm when put on the charger cradle.
- 8. Optimized the all-call history to 2000.
- 9. Optimized the translation *Blacklist* of the handsets to *Blocklist*.
- 10. Simplified Auto provision configuration statements.
- 11. Optimized the TR069 function and removed the useless configuration of

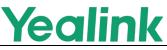

reporting SIP.

- 12. Optimized the display logic of dial interface, Line interface and Idle interface.
- 13. Optimized INT functions, such as ensuring data migration data is not lost and supporting no perception upgrade.

## 4. Bug Fixes

- 1. Fixed an issue that when there is a call under Base, the export CFG file will be abnormal.
- 2. Fixed an issue that the version numbers displayed on the W78H screen are incomplete.

## 5. New Features Descriptions

### 1. Supported Sync Level1 backup (W90DM).

**Description:** Yealink W90 DECT IP Multi-Cell System supports sync Level1 Base backup. When the Level 1 Base goes offline, other bases in the system can be used as the backup Level 1 Base, and the backup can be completed within one minute to replace the Level 1 Base so that the system can quickly maintain normal use.

### The parameters in the auto provision template are described as follows:

station.x.backup.priority =
backup.restore.weekly.begin\_time =
backup.restore.weekly.end\_time =
backup.restore.weekly.dayofweek =

### 2. Supported new headsets WH63 and WH62 (W90DM).

**Description:** The Yealink W90 DECT IP Multi-Cell System supports the registration of WH62/WH63 headset endpoints. It can be registered separately and used on W90B alone or paired with other handsets. After binding, the handset and the headset can be switched freely.

The parameters in the auto provision template are described as follows: *over\_the\_air.url.wh62* =

handset.x.paired\_headset.ipui=

### 3. Supported no perception upgrade (W57R, W59R, W73H, W78H).

**Description:** You can upgrade the W73H, W78H W57R and W59R with no perception. The upgrade of the handsets will be completed within 2 minutes. During the firmware transmission you can use the handsets normally.

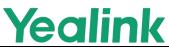

The parameters in the auto provision template are described as follows: over\_the\_air.mode =
over\_the\_air.handset\_charging.disable =

#### 4. Supported third-party alarm system push.

**Description:** Yealink W90 DECT IP Multi-Cell System supports the push function of connecting to the third-party alarm system. The Multi-Cell system can support the GETS alarm system and cooperate with the system to meet the alarm reminder function through the application of EvoLink.

The parameters in the auto provision template are described as follows: push\_xml.server =

push\_xml.username =
push\_xml.password =

#### 5. Supported automatic call-out according to the set time.

**Description:** After you entering the number in various dialing interfaces (Call, New Call, Transfer, Conference), it will automatically call out according to the set outgoing time.

The parameter in the auto provision template are described as follows: phone\_setting.inter\_digit\_time =

### 6. Supported that configures the deletion of Bases (W90DM).

**Description:** You can configure and delete the bases through auto-provision. **The parameter in the auto provision template are described as follows:** *operation.station.unregister\_list =* 

### 7. Supported that configures the deletion of Handsets (W90DM).

**Description:** You can configure and delete the handsets through autoprovision.

The parameter in the auto provision template are described as follows: operation.handset.unregister\_list =

### 8. Supported IPv6.

**Description:** Yealink W90 DECT IP Multi-Cell System supports network environment under IPv6. You can make the deployment and function adaptation under the IPv6 network environment.

#### The parameter in the auto provision template are described as follows:

static.network.ip\_address\_mode =
network.preference =
network.ipv6\_internet\_port.type =
static.network.ipv6\_internet\_port.ip =
network.ipv6\_prefix=

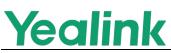

network.ipv6\_internet\_port.gateway= network.ipv6\_static\_dns\_enable= network.ipv6\_primary\_dns = network.ipv6\_secondary\_dns = base.dm\_ipv6 = backup.master\_dm.ipv6 = priv.dect.backup\_dm\_ipv6 =

### 9. Supported L2TP VPN.

**Description:** The system supports VPN connection via L2TP protocol **The parameter in the auto provision template are described as follows:**  *network.l2tp\_server.address = network.l2tp\_server.username = network.l2tp\_server.password =* 

## 6. Optimization Descriptions

## 1. Optimized when the handset is offline, it will prompt to the opposite end it cannot be connected when a call is received.

**Description:** When the handset is offline, such as shutdown, disconnection, and the interaction with the system occurs abnormally, through the configuration, you can control the return value when there is an incoming call. The system will reply to the corresponding account exception notification to the opposite end.

The parameter in the auto provision template are described as follows: *features.hs\_offline.refuse.enable =* 

### 2. Optimized the number of SIP Server Template to 30.

**Description:** As the number of servers increases, the server template of the system has been added to 30. The template.X sequence number in the following configuration is expanded from 1-10 to 1-30.

### The parameter in the auto provision template are described as follows:

template.X.name template.X.sip\_server.X.address template.X.sip\_server.X.port template.X.sip\_server.X.transport\_type template.X.sip\_server.X.expires template.X.sip\_server.X.retry\_counts template.X.outbound.enable template.X.outbound.X.address template.X.outbound.Y.port template.X.outbound.fallback\_interval

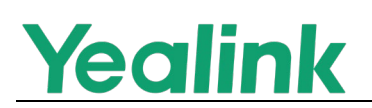

### 3. Simplified Auto provision configuration statements.

**Description:** During deployment and maintenance, some configuration statements in the auto-provision file have the same value, which makes template maintenance cumbersome and affects the auto-provision efficiency of the devices.

This version supports a unified configuration of the interval range of such statements. It mainly involves class configuration such as account.x., handset.x and template.x.

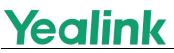

## Yealink W90 DECT IP Multi-Cell System Release Notes of Version 130.85.0.25

## 1. Introduction

- Firmware Version:
   W90B/DM: 130.85.0.20 upgrades to130.85.0.25
- Applicable Models: W0B, W90DM
- Release Date: February 23, 2022

## 2. New Features

None

## 3. Optimization

None

## 4. Bug Fixes

None

## 5. New Features Descriptions

None

## 6. Points for Attention

1. To reduce the issues from the supply chain, Yealink has developed multiple backup solutions to ensure a long-term, sustainable, and regular supply. Based on the premise of guaranteeing supplier qualification, Yealink will purchase identical quality devices from at least two different suppliers in advance.

Moreover, to be compatible with devices from different vendors and ensure product quality and stability, Yealink has updated the hardware for W90B/DM on this release.

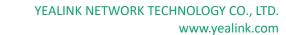

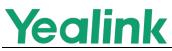

2. We have added a V1 logo on the new hardware and limited the software downgrading on the following devices:

For W90B/DM series with V1 hardware, the available firmware version is 130.85.0.25 or above.

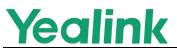

## Yealink W90 DECT IP Multi-Cell System Release Notes of Version 130.85.0.20

## 1. Introduction

- Firmware Version:
  - VIM: 1.0.0.5.

W90DM: 130.85.0.20.

W90B: 130.85.0.20.

W73H: 116.85.0.15.

- W59R: 115.85.0.25.
- W53H: 88.85.0.25.

W56H: 61.85.0.25.

CP930W: 87.85.0.25.

DDPhone (T54W+DD10K): 96.85.0.80.

- Applicable Models: VIM, W90DM, W90B, W73H, W59R, W53H, W56H, CP930W, DDPhone (T54W+DD10K)
- Release Date: May 20, 2021.

## 2. New Features

- 1. Cancelled the firmware upgrade switching mode between DM and base devices.
- Supported the VIM (Virtual Integrator Manager) to manage the W90 multicell system (up to 10 W90DM, 600 W90B, and 2500 handsets).
   Note: If you need to use Virtual Integrator Manager (VIM) system, you need to install VIM software (1.0.0.5), which you can get from Yealink sales or technical support.
- 3. Supported a new handset DDPhone (T54W+DD10K) in the W90 multi-cell system.
- 4. Supported auto backup (W90DM).
- 5. Added the feature of BSFT network directory per account.

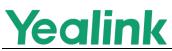

- 6. Supported the third-party alarm platform.
- 7. Added the feature of distinctive ring tones.
- 8. Supported that configures the preset static IP.

## 3. Optimization

None

## 4. Bug Fixes

None

### 5. New Features Descriptions

1. Cancelled the firmware upgrade switching mode between DM and Base devices.

#### **Description:**

- a) Switching device mode via firmware upgrade is no longer supported for the subsequent versions.
- b) Downgrade is not supported after the device upgrades to the new version.

Note:

- (1) Upgrade DM to the latest version of 130.85.0.20 if the system has been built.
- (2) DM device: Upgrade DM to the latest version of 130.85.0.20.
   Base station device: Upgrade base station to the latest version of 130.85.0.20.
- 2. Supported the Virtual Integrator Manager to manage the multi-cell system.

**Description:** VIM (Virtual Integrator Manager) can manage up to 10 W90DM, 600 W90B, and 2500 handsets simultaneously, enabling the management and configuration of all devices via the VIM web user interface. Applicable devices: W53H, W56H, W59R, W73H, CP930W.

1) Install and use VIM.

Import \*.ova file into VMware software to install VIM, and configure IP type and startup mode, etc. on the virtual machine.

## YEALINK NETWORK TECHNOLOGY CO., LTD. www.yealink.com

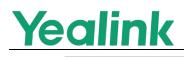

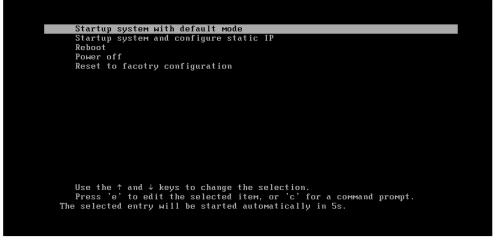

The VIM is compatible with three VMware software, select one to install:

- a. VMware® Workstation 14 or later.
- b. VMware Workstation 14 Player or later.
- c. VM Sphere ESXi (Versions 5.5, 6.0 and 6.5).

#### 2) Switch DM and DM-VIM mode.

Before the DM registers to the VIM, DM must be switched to DM-VIM mode. You can switch to each other in the following ways:

- a) Switch DM to DM-VIM mode via auto provisioning or pressing **Device** key.
- b) Switch DM-VIM to DM mode via the web user interface or pressing **Device** key.

## The parameters in the auto provision template are described as follows:

features.connect\_int.enable =

#### 3) Register the DM to VIM.

Register DM to VIM after switching to DM-VIM mode, and the web user interface of DM will also change to the registration status.

| Integrator Config  |             |   |
|--------------------|-------------|---|
| Integrator Connect |             | ? |
| Integrator IP      | 10.82.21.10 | ? |
| DM ID              | DM1         | ? |
| Password           | •••••• •    | ? |
| Connection Status  | Connected   |   |

You also need to add and enter the corresponding DM's registration information on the web user interface of VIM, and register successfully after authentication. **Note:** You cannot use the same RPN Group for different DMs in the same signal coverage area.

# <u>Yealink</u>

|                | Add DM      |   |   | × |
|----------------|-------------|---|---|---|
| DM Name        | Yealink W90 |   | ? |   |
| Password       |             | ۵ | ? |   |
| RPN Group      | 1           | • | ? |   |
| Sync To VIM    |             |   | ? |   |
| Auto Sync Tree |             |   | ? |   |
|                | OK Cancel   |   |   |   |

The first registered DM configuration information is overwritten and migrated to the VIM synchronously when you enable **Sync to VIM**, as below:

- a) The base and handset registration data.
- b) Configuration data: configuration of accounts, servers and features.

When the later DMs register to the VIM, only the registration data is synchronized, and the corresponding configuration of the VIM will also be synchronized to the later DMs.

## The parameters in the auto provision template are described as follows:

DM:

```
static.dm.int.address =
static.dm.int.id =
static.dm.int.password =
VIM:
features.dm.X.name =
features.dm.X.password =
features.dm.X.rpn_group =
```

#### 4) Import license.

VIM needs to import the license for normal use. You can export the requested file firstly and obtain the license through the License issuance process, the following process:

1. Select the Master DM on **DECT Manager Registration** interface after registering DM.

| Global Settings     |     |   |   |
|---------------------|-----|---|---|
| Master DECT Manager | DM1 | • | ? |

2. Export the request file on License interface.

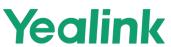

www.yealink.com

| Request File      | Export                 |        | 0      |
|-------------------|------------------------|--------|--------|
| Import License    |                        |        |        |
| Load License File | No selected file(.dat) | Browse | Upload |

- 3. Obtain the license through the License issuance process.
- 4. Go to **Import License -> Load License File** on the **License** interface to upload the license, refresh to use.

## The parameters in the auto provision template are described as follows:

features.int.master\_dm =

#### 5) Register and synchronize base station.

Register base station on VIM is basically the same as that on W90B, but the list of **Base Station Standby** on VIM can detect base station and can register directly.

| //AC       | ▼ Search                            | ٩                   |           |             |           |
|------------|-------------------------------------|---------------------|-----------|-------------|-----------|
| Pending Ba | se Stations: 2 Registered Base Stat | ions: 8   600       |           |             |           |
| #          | MAC Address 🔶                       | First Contact 🔶     | DM Name 👙 | IP \$       | Operation |
| 1          | 80:5E:C0:70:F8:DA                   | Sat Mar 20 18:31:11 | DM1       | 10.81.14.69 | Ð         |
|            | 80:5E:C0:70:F8:DA                   | Sat Mar 20 18:31:11 | DM2       | 10.81.14.69 |           |

The synchronization between base stations is the same as that on W90B. Enable **Auto Sync Tree** on the DM management interface if you need to use automatic synchronization.

## The parameters in the auto provision template are described as follows:

static.dm.X.station.Y.network.type = static.dm.X.station.Y.network.ip = static.dm.X.station.Y.network.mask = static.dm.X.station.Y.network.gateway = static.dm.X.station.Y.network.static\_dns\_enable = static.dm.X.station.Y.network.primary\_dns = static.dm.X.station.Y.network.secondary dns = static.dm.X.network.port.max\_rtpport = static.dm.X.network.port.min\_rtpport = dm.X.station.Y.active = dm.X.station.Y.sync.cluster = dm.X.station.Y.sync.type = dm.X.station.Y.sync.level = dm.X.station.Y.lan master.enable = dm.X.station.Y.lan\_transport = dm.X.station.Y.ext\_ptp.enable =

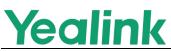

dm.X.station.Y.ext\_ptp.domain =
dm.X.station.allowed.Y.mac =
dm.X.station.allowed.Y.name =
dm.X.station.allowed.Y.sync.cluster =
dm.X.station.allowed.Y.sync.level =
dm.X.station.allowed.Y.sync.type =
dm.X.station.allowed.Y.lan\_master.enable =
dm.X.station.allowed.Y.ext\_ptp.enable =
dm.X.cluster.Y.external\_sync.type =
dm.X.cluster.Y.external\_sync.direction =
dm.X.base.dm\_ip =
dm.X.station.Y.sync.auto\_level =
dm.X.features.sync.tree.mode =
dm.X.phone\_setting.auto\_sync.action =

#### 6) Register handset.

Register handset on VIM is the same as that on W90B. Base station registered on a DM can be detected within the area, and will display the DM where the handset is registered and other data on the handset management interface.

#### 7) Synchronize and roam between DMs.

You can set the base station synchronization between DMs to enable the use of handsets between different DMs, there are three methods:

- a) Level 1 base in the cluster syncs the base with the best DECT signal in other DMs. (DECT Synchronization)
- b) Level 1 base in the cluster syncs the specified base or base group of other DMs in the system. (DECT Synchronization)
- c) Level 1 base in the cluster syncs with the LAN master base of other DM's cluster. (LAN Synchronization)

|                       | Add DM Sync |   |   |
|-----------------------|-------------|---|---|
| DM Name               | DM1         | • | ? |
| Cluster               |             | • | ? |
| Cluster External Sync |             | • | ? |
| Direction             |             | • | ? |

The **DECT Manager Synchronisation** interface will also display the synchronization status and objects after normal synchronization. The handset can be roamed from the current DM to other DM when you set synchronization

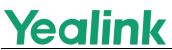

between DMs, and the data of account and configuration will be saved, functions can also be used normally.

## The parameters in the auto provision template are described as follows:

dm.X.cluster.Y.external\_sync.type = dm.X.cluster.Y.external\_sync.direction =

#### 8) Upgrade.

You can upgrade VIM directly and it will upgrade in the order of VIM, DM, and Base. The system can be used after upgrading successfully. Upgrading handset is the same as that on W90B.

#### 9) Diagnose.

Diagnose on VIM is the same as that on W90B. You can set the diagnostic information of DM log and synchronize to VIM, or set the log diagnostic information of each DM separately.

| Device            | DM1                      | • 0  |   |
|-------------------|--------------------------|------|---|
| Sync From VIM     | ON                       | ?    |   |
| Diagnostics Files |                          |      |   |
| Server URL        |                          | Port | ? |
| Username          |                          | ?    |   |
| Password          |                          | • ?  |   |
| Type Of Diagnosis | 🖉 Pcap 🖉 Local Log 🖉 Bin | ?    |   |
|                   | Start Stop               | ?    |   |

The parameters in the auto provision template are described as follows:

static.dm.X.diagnose.server.url =
static.dm.X.diagnose.server.port =
static.dm.X.diagnose.server.username =
static.dm.X.diagnose.server.password =
static.dm.X.diagnose.type =
static.dm.X.syslog.enable =
static.dm.X.syslog.server =
static.dm.X.syslog.server\_port =
static.dm.X.syslog.transport\_type =
static.dm.X.syslog.level =
static.dm.X.syslog.facility =
static.dm.X.syslog.prepend\_mac\_address.enable =
static.dm.X.diagnose.sync.enable =

### 3. Supported a new handset DDPhone (T54W+DD10K) in the multi-cell

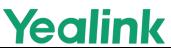

#### system.

**Description:** DDPhone (T54W+DD10K) is the first color screen DDPhone of Yealink. W90 multi-cell system supports DDPhone (T54W+DD10K). **Note:** VIM system does not support DDPhone (T54W+DD10K).

#### 4. Supported auto backup (W90DM).

**Description:** W90 multi-cell system can automatically complete system backup and recovery through DM-Reserve. If the master DM is abnormal, the system will switch to use the backup DM and the system can work normally. The web user interface configuration is as follows:

a) Select backup DM Role as DM-Reserve and enter Master DM IP.

| Backup        |            |     |
|---------------|------------|-----|
| DM Role       | DM-Reserve | · ? |
| DM Config 🛛 👔 |            |     |
| Master DM IP  |            | ?   |
|               |            |     |

b) Select backup **DM Role** as **DM** and register Reserve DM.

| DM Role                                | DM               | • ?       |  |
|----------------------------------------|------------------|-----------|--|
| egistered Reserve DM ( ?               |                  |           |  |
| Reserve DM IP                          |                  |           |  |
| Reserve DM MAC                         |                  |           |  |
| Status                                 | Not Connected    |           |  |
|                                        |                  |           |  |
| eserve DM Standby 🕜                    |                  |           |  |
| eserve DM Standby 🕜<br># MAC Address 🖨 | ID \$            | Operation |  |
|                                        | IP \$<br>No data | Operation |  |

- c) If the master DM is abnormal, the system will switch to use the reserve DM. Base stations and handsets can be used normally.
- d) If the master DM returns to normal, the system will switch to use the master DM. Base stations and handsets can be used normally.

## The parameters in the auto provision template are described as follows:

backup.dm.role =
backup.master\_dm.ip =
backup.reserve\_dm.name =

5. Added the feature of BSFT network directory per account.

**Description:** Each handset displays its own different Broadsoft network directory according to the assigned account. Each account can configure

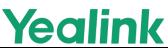

its own network directory separately. The handset will display network directory of the assigned account.

## The parameters in the auto provision template are described as follows:

bw.xsi.directory.multiple\_accounts.enable =
bw.xsi.directory.update.enable =

### 6. Supported the third-party alarm platform.

**Description:** W90 multi-cell system supports the third-party alarm platform, which allows the user to send information to the corresponding DECT handset via the alarm.

The parameters in the auto provision template are described as follows:

push\_xml.server = push\_xml.username = push\_xml.password =

### 7. Added the feature of distinctive Ring Tones.

**Description:** W90 supports distinguishing external calls and intercom through the server and different ringtones, helping you quickly identify incoming calls.

The parameters in the auto provision template are described as follows:

distinctive\_ring\_tones.alert\_info.X.text =
distinctive\_ring\_tones.alert\_info.X.ringer =

### 8. Supported that configures the preset static IP.

**Description:** If there is no DHCP environment, you can set the computer's IP address to the same network segment as the preset static IP, and enter the preset static IP to sign into the W90 web user interface for IP configuration.

## The parameters in the auto provision template are described as follows:

static.phone\_setting.auto\_switch\_internet\_port\_type.enable= static.phone\_setting.auto\_switch\_internet\_port\_type.time=